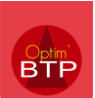

Afin d'être conforme avec les obligations de traçabilité des déchets sur les chantiers, vous pouvez saisir un bon de déchets depuis votre application.

# **1- Créer le bon de déchets**

Depuis le module « Chantier », sélectionnez le chantier concerné puis la rubrique « Déchets ».

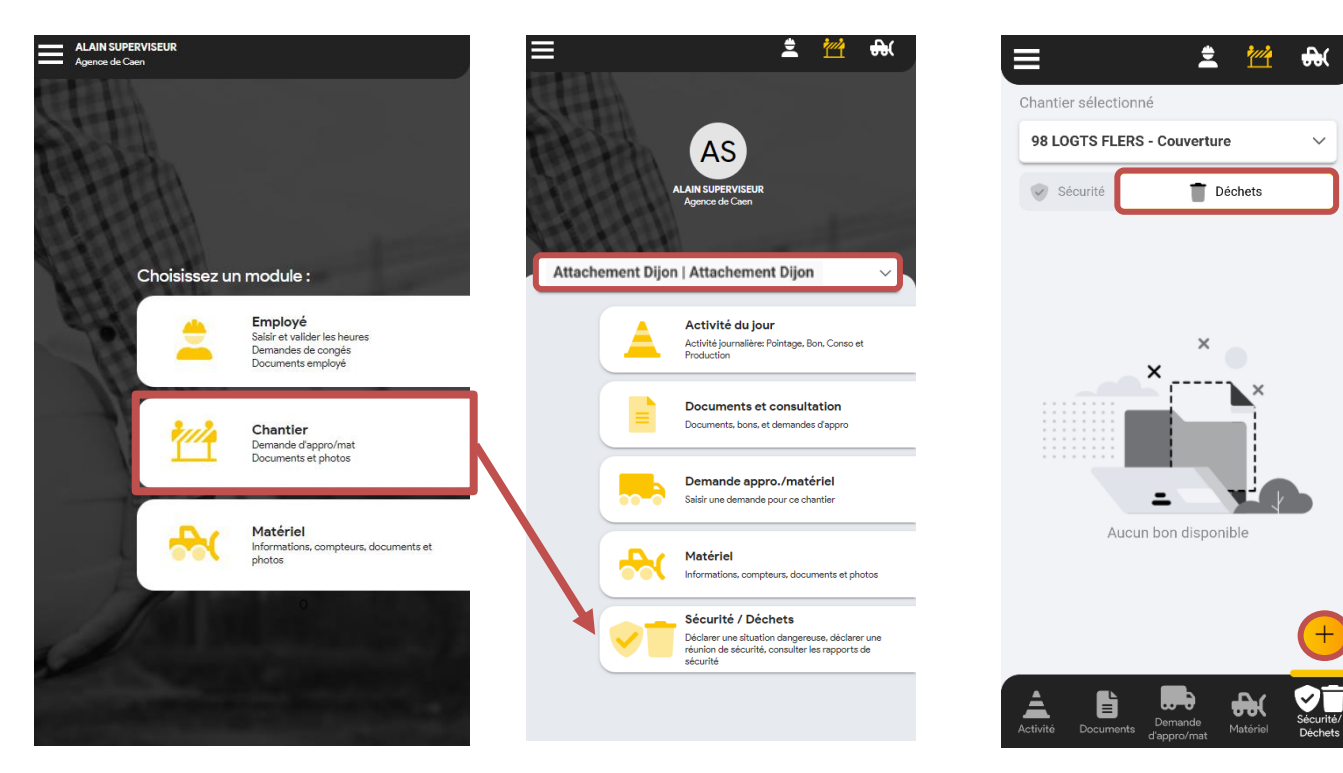

## **2- Remplir le bordereau :**

## • *Informations du chantier*

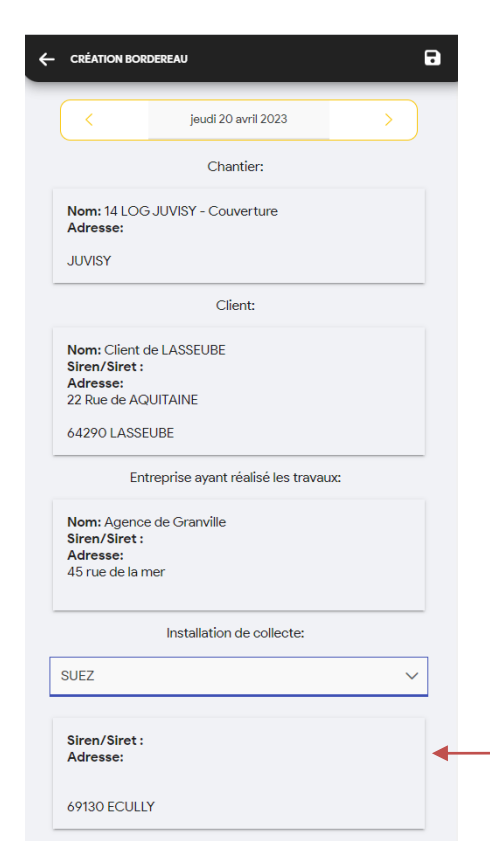

Choix du collecteur et de son adresse

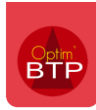

#### • *Détails des déchets*

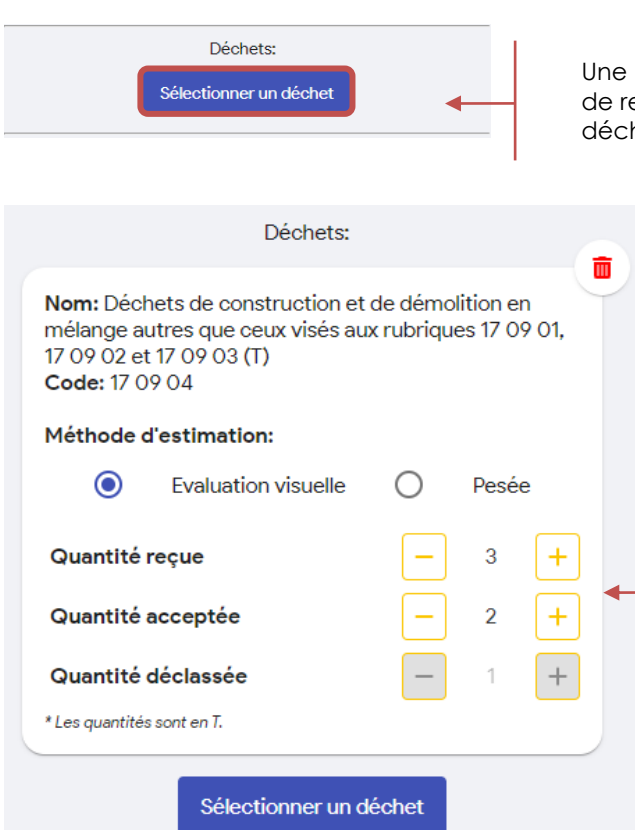

liste de déchets (paramétrable) avec barre echerche permet de sélectionner les types de hets.

> Ensuite, je précise la méthode d'estimation puis la quantité reçue, la quantité acceptée (avec décimale possible).

La quantité déclassée est calculée automatiquement.

### • *Signature du bon*

Le bon peut ensuite être signé par le salarié et le collecteur

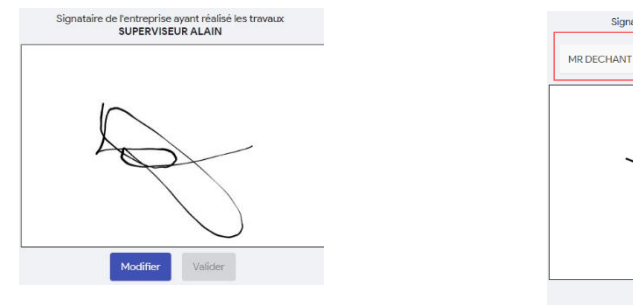

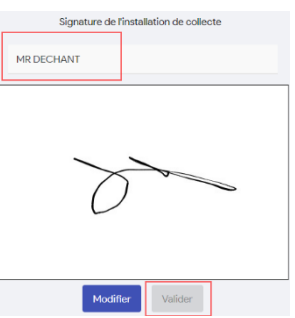

### • *Commentaire (optionnel)*

Vous pouvez ajouter un commentaire si besoin.

• *Enregistrer le bon avec la disquette en haut à droite.*

Ces informations sont envoyées dans Optim'BTP Entreprise pour pouvoir être gérées.